# **TECHNICAL SPECIFICATION**

| VIDEO               |                                                                              |  |  |
|---------------------|------------------------------------------------------------------------------|--|--|
| Format              | HDMI 1.4, 1.0                                                                |  |  |
| Input Interface     | (4) HDMI (female)                                                            |  |  |
| Output Interface    | (1) HDMI (female)                                                            |  |  |
| Resolution          | Up to 4K (3840x2160 @30Hz)                                                   |  |  |
| DDC                 | 5 volts p-p (TTL)                                                            |  |  |
| Input Equalization  | Automatic                                                                    |  |  |
| Input Cable Length  | Up to 20 ft.                                                                 |  |  |
| Output Cable Length | Up to 20 ft.                                                                 |  |  |
| AUDIO               |                                                                              |  |  |
| Input Interface     | (4) 3.5 mm Stereo Audio                                                      |  |  |
| Output Interface    | (1) 3.5 mm Stereo Audio                                                      |  |  |
| Impedance           | 600 Ohm                                                                      |  |  |
| Frequency Response  | 20 Hz to 20 kHz                                                              |  |  |
| Nominal Level       | 0-1.0 V                                                                      |  |  |
| Common Mode         | Rejection at 60 dB                                                           |  |  |
| USB                 |                                                                              |  |  |
| Signal Type         | USB 2.0, 1.1, and 1.0 w/ internal hub                                        |  |  |
| Input Interface     | (4) USB Type B                                                               |  |  |
| Output Interface    | (2) USB 1.1 Type A for K/M<br>(2) USB 2.0 Type A Transparent                 |  |  |
| CONTROL             |                                                                              |  |  |
| Front Panel         | Buttons, Select/Switch between sources and view the current selected channel |  |  |
| RS-232              | DB9 Female - 115200, N, 8, 1,<br>No flow control                             |  |  |
| Hot Keys            | Via Keyboard                                                                 |  |  |
| OTHER               |                                                                              |  |  |
| Power               | 100-240 VAC/ 5VDC2A                                                          |  |  |
| Dimensions          | 2" H x 5.75" D x 12.75" W                                                    |  |  |
| Weight              | 3.5 lbs                                                                      |  |  |
| Approvals           | UL, CE, ROHS Compliant                                                       |  |  |
| Operating Temp.     | 32-131°F (0-55 °C)                                                           |  |  |
| Storage Temp.       | -4-185 °F (-20-85 °C)                                                        |  |  |
| Humidity            | Up to 95%                                                                    |  |  |
| Emulation           | Keyboard and Mouse                                                           |  |  |

# WHAT'S IN THE BOX

| PART NO.          | Q-TY | DESCRIPTION                                                 |
|-------------------|------|-------------------------------------------------------------|
| HDN-4P-S          | 1    | 4-Port HDMI KVM Switch<br>with USB 2.0 and Audio<br>Sharing |
| PS5VD2A           | 1    | PS5VD2A Power Supply                                        |
| Quick Start Guide | 1    |                                                             |

# Smart-AVI SMART AUDIO VIDEO INNOVATION

# HDN-4P

4-Port HDMI KVM Switch with USB 2.0 and Audio Sharing

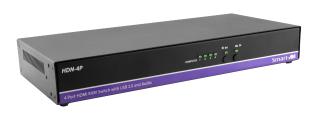

# ACCESS AND CONTROL UP TO 4 COMPUTERS FROM A SINGLE WORKSTATION

**Quick Start Guide** 

# **NOTICE**

The information contained in this document is subject to change without notice. SmartAVI makes no warranty of any kind with regard to this material, including but not limited to, implied warranties of merchantability and fitness for particular purpose. SmartAVI will not be liable for errors contained herein or for incidental or consequential damages in connection with the furnishing, performance or use of this material.

No part of this document may be photocopied, reproduced, or translated into another language without prior written consent from SmartAVI Technologies, Inc.

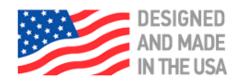

800.AVI.2131, 702.800.0005 2455 W Cheyenne Ave, Suite 112 North Las Vegas, NV 89032

SmartAVI.com

# **SYSTEM CONTROL**

There are three ways to control the HDN-4P: Keyboard HotKeys, RS-232 Serial Commands, and Front Panel Buttons.

The settings for the serial connection are as follows: Baud rate: **115200**; Data Bits: **8**; Parity: **None**; Stop Bits: **1**; Flow Control: **None**.

The following commands can be used:

| Command                          | HotKey                           | RS-232                         |
|----------------------------------|----------------------------------|--------------------------------|
| All USB, audio, video            | [CTRL] [CTRL]<br>[port#] [ENTER] | // <b>m</b> [port#]<br>[ENTER] |
| Audio Only                       | [CTRL] [CTRL] a[port#] [ENTER]   | // <b>a</b> [port#]<br>[ENTER] |
| KM Only                          | [CTRL] [CTRL] c[port#] [ENTER]   | // <b>c</b> [port#]<br>[ENTER] |
| USB Only                         | [CTRL][CTRL] u[port#][ENTER]     | // <b>u</b> [port#]<br>[ENTER] |
| Learn EDID                       | [CTRL] [CTRL] e[ENTER]           | //e[ENTER]                     |
| Trigger Hotplug                  | [CTRL] [CTRL]  h [ENTER]         | //h[ENTER]                     |
| Reset Software                   | [CTRL] [CTRL] r                  | //r[ENTER]                     |
| Factory Defaults                 | [CTRL] [CTRL] <b>f</b>           | // <b>f</b> [ENTER]            |
| Same as front panel  ■ M1 button | [HK][HK]↑                        | N/A                            |
| Same as front panel M2 ▶ button  | [HK][HK]↓                        | N/A                            |
| Get Port Status                  | N/A                              | // <b>??</b> [ENTER]           |

# **CUSTOM HOTKEY TRIGGERS**

Users are able to customize the keys that trigger Hotkeys. The following keys are allowed:

CTRL (Left/Right), ALT, SHIFT (Left/Right), Caps Lock, Scroll Lock, F1-F12

#### **Change HK Trigger**

HK + HK + X + desired hotkey

#### **View Current HK Trigger**

Use the RS-232 command: //??[ENTER]

#### **Reset HK Trigger**

Run "Factory Defaults" command.

#### **Default HotKey Trigger**

CTRL (Left)

### HARDWARE INSTALLATION

- 1. Ensure that power is disconnected from the HDN-4P.
- 2. Connect the HDMI cables, and USB cables (male-A to male-B) from the computers to the respective ports on the HDN-4P.
- 3. Optionally connect Audio cables from the computers to the respective ports on the HDN-4P.
- 4. Optionally connect RS-232 for control functions.
- Connect a USB keyboard and USB mouse to the two USB ports marked for keyboard & mouse on the HDN-4P.
- 6. Optionally connect up to 2 USB 2.0 devices to the HDN-4P.
- 7. Optionally Connect speakers to the Audio Out port on the HDN-4P.
- Connect the display to the HDMI Output port on the HDN-4P.
- 9. Power on the HDN-4P.

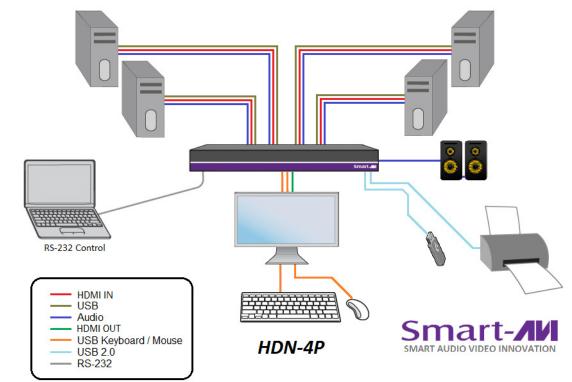

# **HDN-4P FRONT**

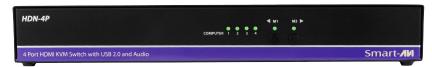

# **HDN-4P BACK**

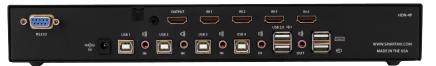